# **Инструкция по быстрому запуску АТОЛ Jazz 15 Pro**

Служба сервиса и технической поддержки: Телефон: (495) 730-7420 (многоканальный); URL: [http://www.atol.ru;](http://www.atol.ru/) E-mail: [info@atol.ru](mailto:info@atol.ru)

#### **Назначение**

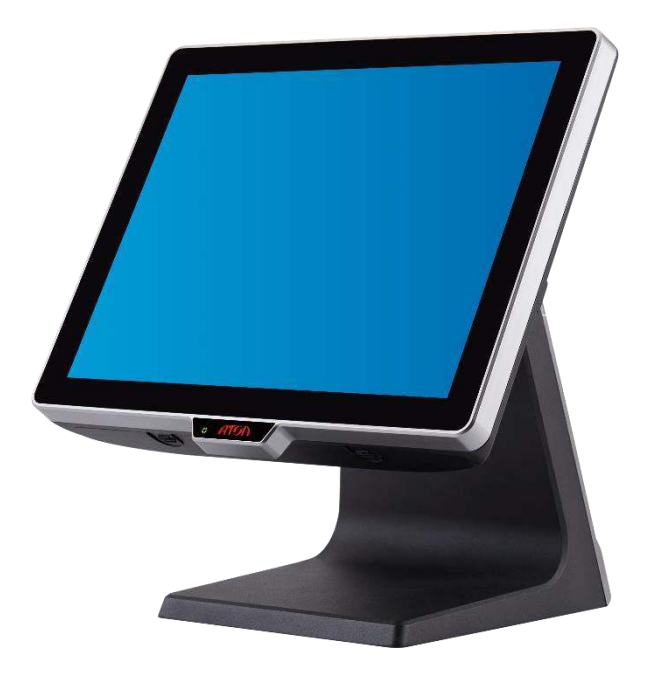

Сенсорный моноблок АТОЛ Jazz 15 Pro предназначен для автоматизации магазинов, бутиков, кафе, ресторанов и легко работает со всеми популярными программами для розничной торговли и сферы развлечений: 1C, Frontol, iiko, R-Keeper, Трактиръ, Tillypad, Game-Keeper, UCS-Премьера и др. Эргономичность, быстрая работа, надежный металлический корпус, комфортный в работе экран, грамотная система организации проводов, высокоэффективное пассивное охлаждение, простота в разборке и проведении сервисных работ – АТОЛ Jazz 15 Pro воплощает современный подход к профессиональному оборудованию.

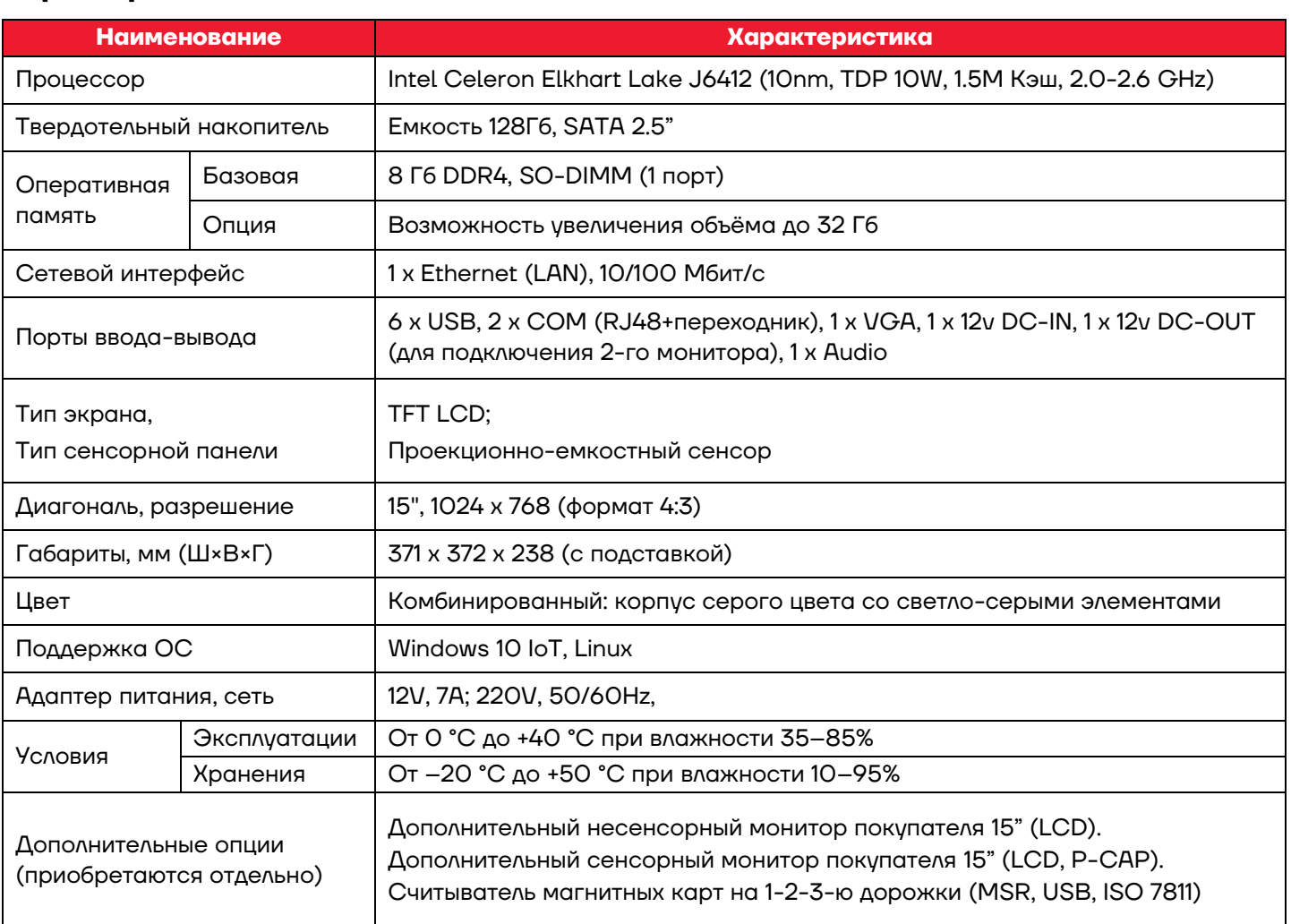

### **Характеристики**

## **Комплект поставки**

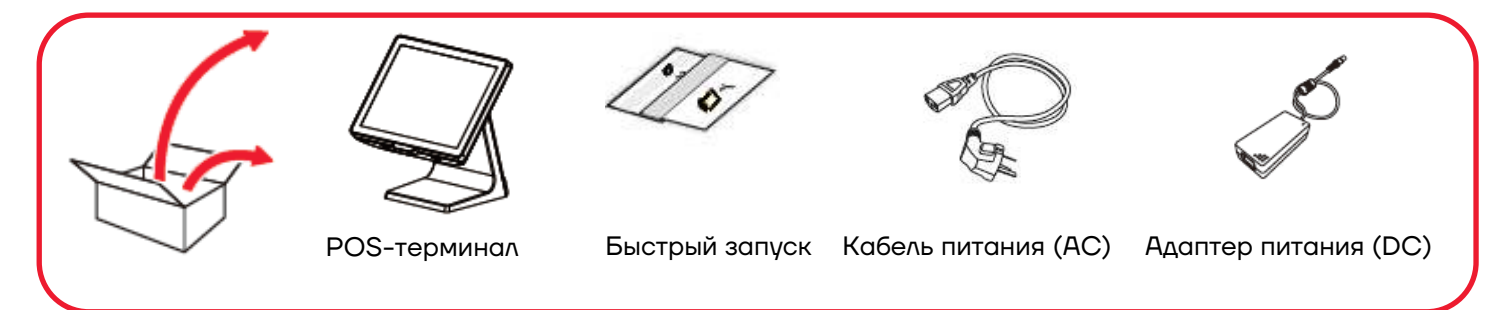

#### **Включение/выключение питания**

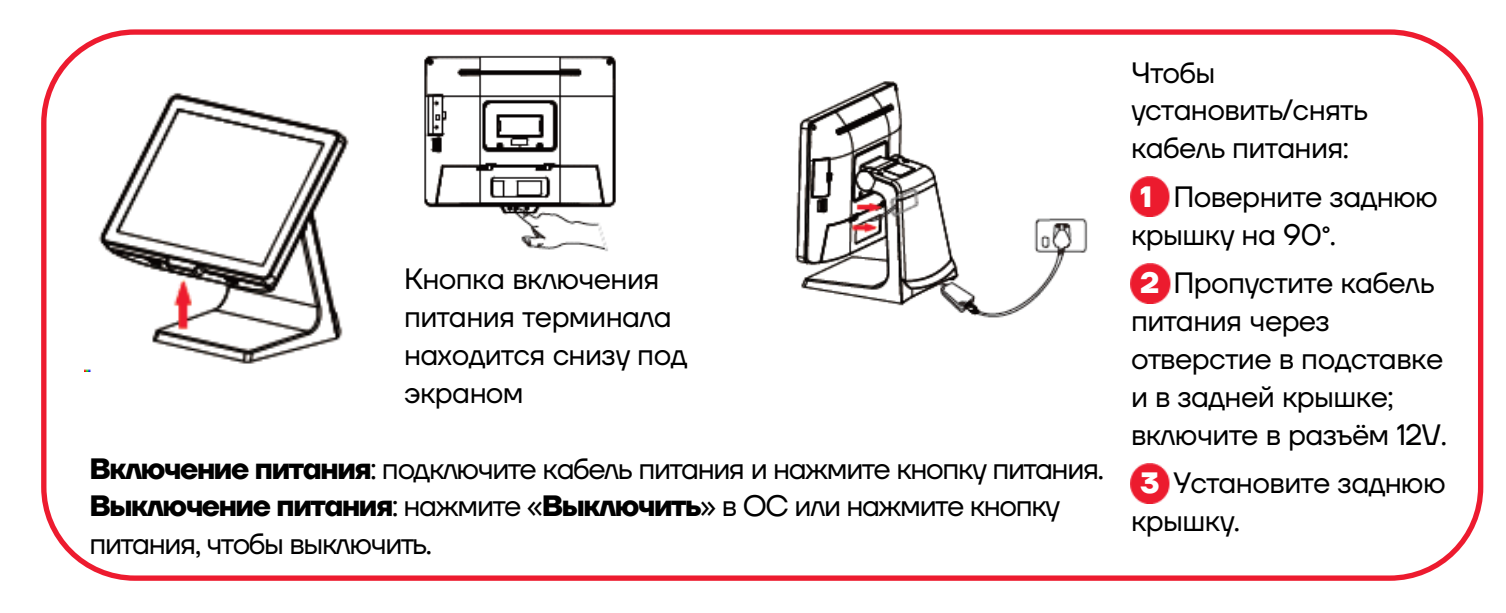

# **Ввод/вывод**

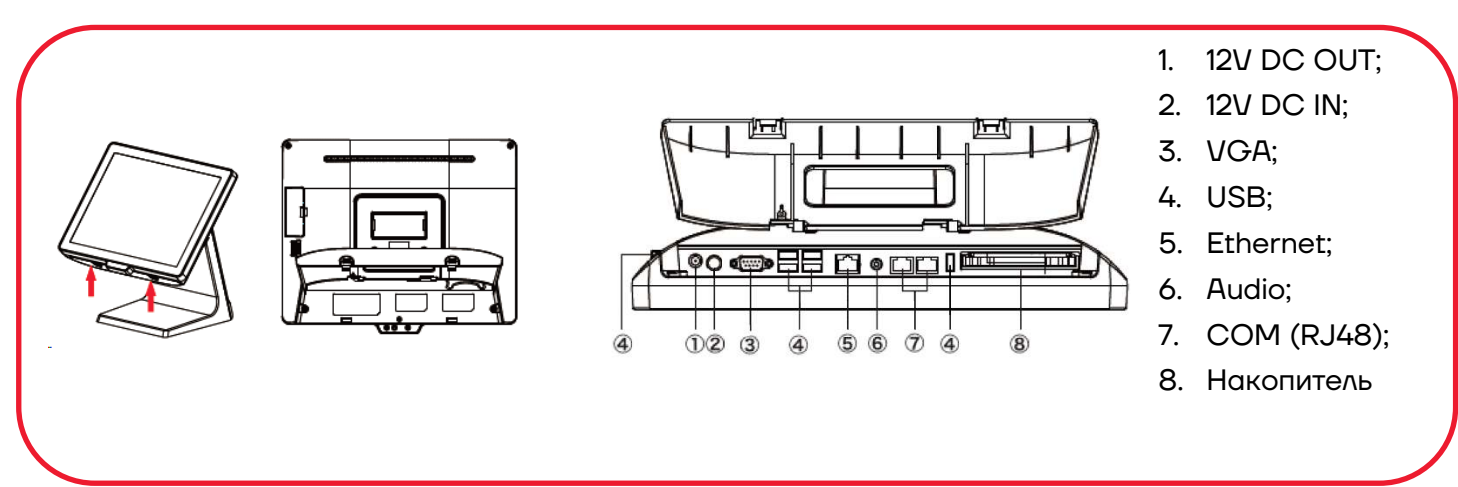

# **Настройка угла обзора экрана:**

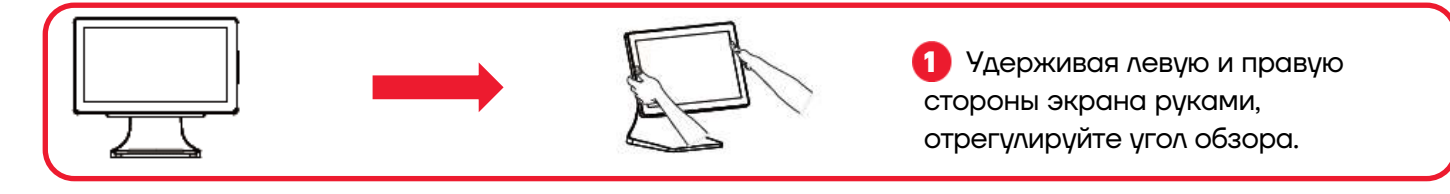

# **Установка Считывателя магнитных карт (MSR приобретается отдельно):**

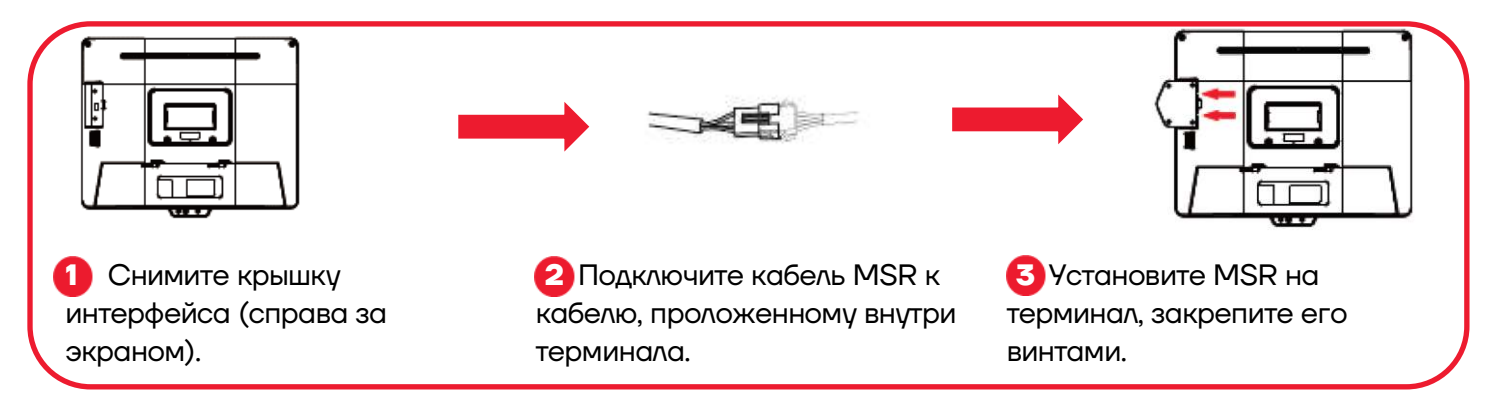

## **Установка дополнительного монитора покупателя (приобретается отдельно):**

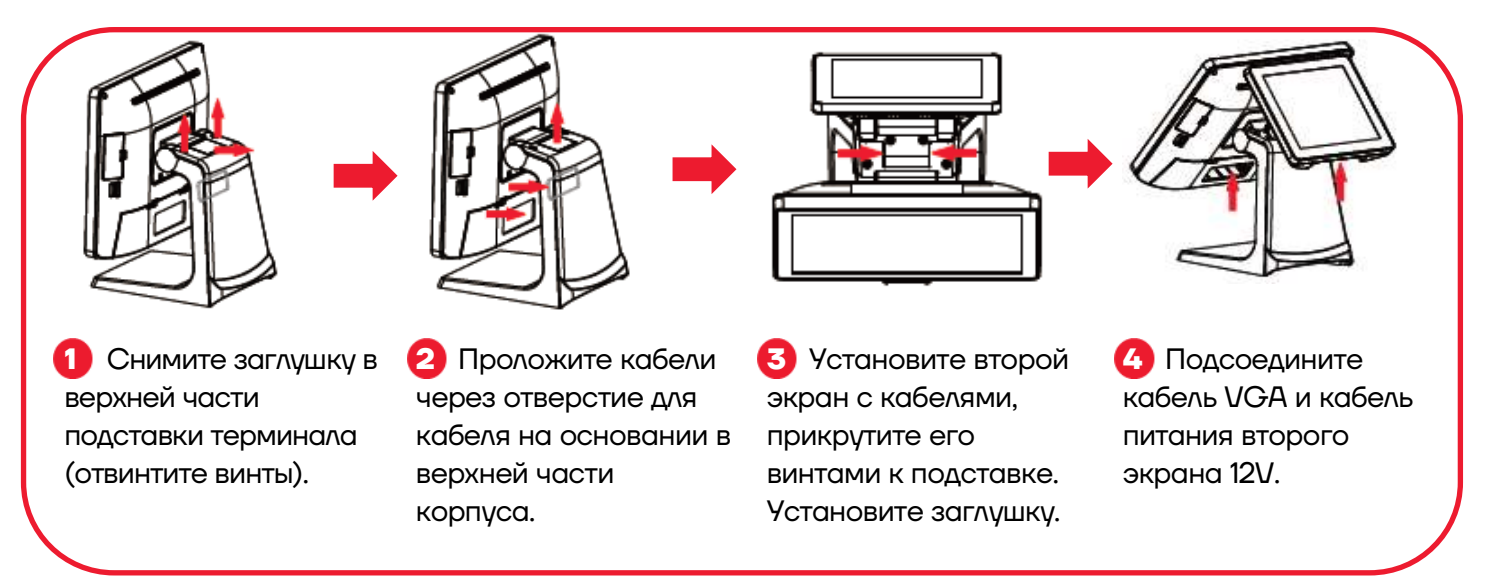

# **Быстрая замена накопителя (SSD/HDD):**

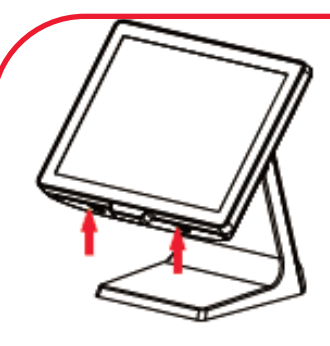

**1** Выключите POSтерминал и откройте крышку интерфейса.

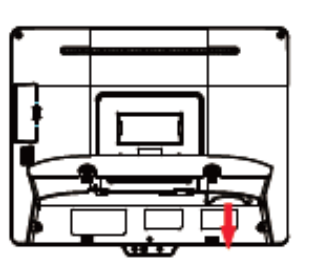

расположение

накопителя.

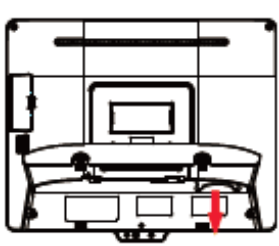

**1** Потяните и выньте накопитель. Запомните интерфейсных портов **2** Открутите держатель (2 винта) замените накопитель, прикрутите держатель винтами.

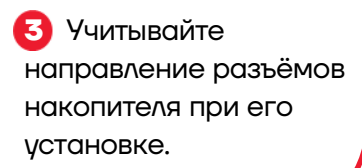

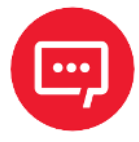

**Компания АТОЛ оставляет за собой право вносить изменения в технические характеристики и другую информацию в этом документе без предварительного уведомления. В любом случае для получения информации о наличии каких-либо изменений пользователю следует обратиться в сервисный центр или службу технической поддержки АТОЛ. Содержание данного документа не накладывает обязательств на компанию АТОЛ.**